© compyright by Heise Zeit<mark>schriften Verlag</mark> Persönliches Portugales Rathje aus 89075 Ulm

**Peter König**

# Zauberkästen

# **Sieben 3D-Drucker im Test**

**Der 3D-Scan ist im Kasten, jetzt soll sich das Objekt vor den eigenen Augen plastisch materialisieren, aber subito. Diesen Trick haben 3D-Drucker für den Hausgebrauch drauf – wir haben sie ausprobiert.**

**3**D-Drucker bauen beliebige dreidimensio-<br>nale Objekte aus Schichten auf, die nur<br>die Prushteil sing Milliamten auf gleind den Bruchteil eines Millimeters stark sind. Solche Maschinen bekommt man für den Preis eines gehobenen Notebooks – und die Auswahl wächst: Regelmäßig liest man von weiteren günstigen 3D-Druckern, die besonders genau oder schnell arbeiten, noch billiger sind als alle anderen oder in noch mehr Farben parallel drucken sollen.

Allerdings sind etliche der Geräte, von denen Beschreibungen, Fotos und Videos kursieren, noch nicht oder zumindest nicht schnell zu bekommen – weil der Hersteller sich erst noch über eine Crowdfundig-Webseite mit Startkapital versorgen muss, weil die Metamorphose vom Prototypen zum Produkt nicht so geschmeidig läuft wie geplant oder weil es schon eine lange Liste mit Vorbestellungen gibt – mehrere Wochen bis Monate Wartezeit sind die Regel. Hinter den 3D-Druckern der untersten Preisklasse stecken meist Firmen, in denen nur eine Handvoll Leute arbeiten. Manche erwecken gar den Eindruck, nur aus einer Person zu bestehen, die sich ganz alleine um technische Entwicklung, Produktion, Vertrieb und Support kümmert.

Wir haben uns sieben interessante, aktuelle und typische Maschinen in die c't-Redaktion schicken lassen: Vom britischen Hersteller Bits from Bytes bekamen wir den 3DTouch und den RapMan 3.2, bei der US-Firma MakerBot Industries bestellten wir einen Replicator. Aus den Niederlanden kam der Ultimaker von Ultimaking sowie der Felix 1.0 von Felixprinters. Die German Rep-Rap Foundation ließ uns einen Protos zukommen. Den weitesten Weg hatte der Up Personal Portable 3D Printer der chinesischen Delta Micro Factory Corporation.

# **Alles selbst gemacht**

Im vergangenen Jahr gab es die meisten günstigen 3D-Drucker nur als Bausatz. Inzwischen geht der Trend zu gebrauchsfertigen Maschinen – selbst die Firma MakerBot, die einst laut für den Eigenbau trommelte, verkauft ihr neuestes Modell nur noch fertig montiert. Das spart dem Käufer viele Stunden Bauzeit.

Zwei der vier Bausatzdrucker unter unseren sieben Maschinen bekamen wir fertig montiert gestellt – den Ultimaker und den Protos von der German RepRap Foundation. Den RapMan und den Felix haben wir hingegen selbst zusammengeschraubt (Videos siehe c't-Link). In beiden Fällen enthielten die Bausätze bereits ein fertig montiertes "Hot End" – die Druckkopfdüse samt elektrischer Heizung und Temperaturfühler. Die günstigste Ausgabe des RapMan-Kits enthält lediglich die notwendigen Einzelteile für den Eigenbau des heißen Endes.

Drucker aus dem Bausatz sind in der Regel billiger als fertig zusammengebaute. Die Preisdifferenz zur betriebsfertigen Maschine bezahlt man mit der eigenen Arbeitszeit – und zwar unserer Erfahrung nach mit deutlich mehr, als die Hersteller auf ihren Webseiten angeben. Doch die Mühe lohnt sich, falls man Spaß am anspruchsvollen Basteln hat: Wenn der Apparat nach etlichen Stunden zum ersten Mal den Kopf bewegt und ein Plastikfädchen von sich gibt, darf man zu Recht stolz auf sich sein. Man kennt jedes Schräubchen und weiß, wozu jedes kleine Rädchen gut ist. Falls die Maschine allerdings im Betrieb zickt, sucht man die Schuld bei sich selbst und nicht in der Konstruktion an sich …

# **Heiße Düse**

Alle hier vorgestellten 3D-Drucker arbeiten nach dem sogenannten Fused-Depositing-Modeling-Verfahren (FDM): Als Rohmaterial dient ein Schweißdraht aus Plastik mit 1,75 oder 3 Millimetern Durchmesser. Ein Motor drückt den Draht von oben in eine elektrisch erhitzte senkrechte Metalldüse, in

der das Plastik weich wird. Das nachgeschobene feste Material presst das zähflüssige Plastik durch die untere Öffnung der Düse wieder heraus, ähnlich wie bei einer Heißklebepistole. Die untere Bohrung der Düse ist deutlich enger als die obere, meist hat sie 0,3 bis 0,5 Millimeter Durchmesser.

Hängt die Düse frei in der Luft, kringelt ein dünner Faden weichen Plastiks heraus, der an der Luft schnell wieder erstarrt. Schwebt sie allerdings knapp über einem Drucktisch und beträgt der Abstand etwas weniger als die Dicke des heißen Plastikfadens, dann wird dieser auf den Tisch gedrückt und bleibt daran haften.

Nach Vorgabe der Druckvorlagedatei bewegt sich die Düse in der Ebene parallel zum Drucktisch und bildet mit dem Plastikfaden die Form des gewünschten Objekts nach. Umrisse werden als Vektoren abgefahren, Flächen füllt die Düse durch dicht aneinandergesetzte parallele Linien. Als Ergebnis liegt der ausgefüllte Grundriss des Objekts aus Plastik auf dem Drucktisch; seine Dicke entspricht dem Abstand zwischen Tisch und Düse. Anschließend wird diese Distanz um die eingestellte Schichtdicke – normalerweise ein Achtel bis ein halber Millimeter – vergrößert und die Düse setzt die nächste Schicht auf die erste. Statt am Drucktisch bleibt der weiche Plastikfaden in dieser Schicht am Material der ersten haften und verbindet sich beim Abkühlen fest damit. Dies wiederholt sich Schicht um Schicht, das gedruckte Objekt wächst langsam in die Höhe.

## **Hobbytauglich**

Das Verfahren liefert allerdings nur einfarbige Objekte – die fotorealistische Figur unserer Kollegin auf dem Titelbild fertigte ein Dienstleister für uns [1]. Im Unterschied zu filigraneren 3D-Druck-Techniken wie selektivem Lasersintern oder Stereolithografie stellt FDM nur moderate Ansprüche an die mechanische Präzision der Maschine: Brauchbare 3D-Drucker dieses Typs kann man zu großen Teilen aus Standardbauteilen wie Stahl- und Gewindestangen, Gleit- und Kugellagern, Zahnriemen und Schrittmoto-

**Zwischen diesen Einzel teilen und dem fertigen 3D-Drucker RapMan (S. 97) lagen in unserem Fall 16 Stunden Arbeit – zu zweit.**

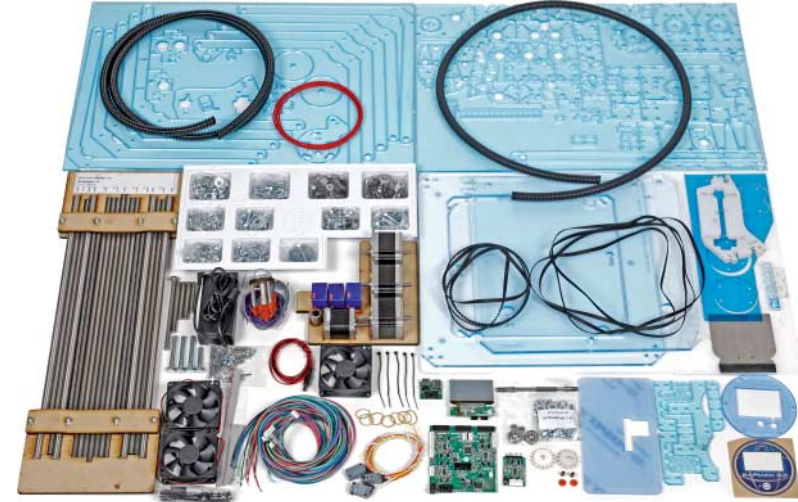

Drucktisch

Düse  $y \sim x$ x

y

**Manche PC-Software für die Druck vorbereitung behebt kleine Probleme der 3D-Dateien – nicht so die des Up: der linke Hase wurde mit korrekt orientierten Oberfläche gedruckt, beim rechten zeigte die Außen seite versehentlich nach innen, weshalb der Sockel keine ge schlossene Oberfläche aufweist.**

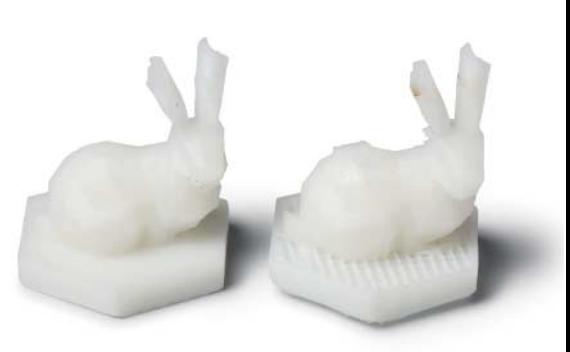

**Beim Fused-Deposition-Modeling-Verfahren bewegt sich die Düse in x- und y-Richtung und bringt eine dünne Schicht weichen Kunststoffs in der gewünschten Form auf den Drucktisch. Anschließend fährt der Drucktisch in z-Richtung um Schichtdicke nach unten und die Düse bringt die nächste Schicht auf.**

ren aus der Großserie zusammenschrauben, was die Materialkosten niedrig hält.

z

Der Druckkopf setzt sich aus der beheizten Düse, einem integrierten Temperatursensor und einem Schrittmotor für die Materialzufuhr zusammen. Der Plastikdraht hat ab Werk eine leicht raue bis glänzend glatte Oberfläche. Um ihn dennoch mit dosiertem Druck in die Düse pressen zu können, wandert er auf seinem Weg zum heißen Ende durch eine Schnecken-, Reibrad- oder Zahnradkonstruktion, die ihm zum einen eine Reihe Kerben verpasst und ihn gleichzeitig mit Hilfe dieser Zahnung in die Düse schiebt. Auch für die Schubumkehr ist der kontrollierte Griff ins Material unverzichtbar, damit der Kopf den Plastikfaden in Sekundenbruchteilen kontrolliert abreißen kann. Das ist beispielsweise nötig, wenn man mehrere Objekte auf einmal druckt und der Kopf auf dem Weg von einem Bauplatz zum nächsten kein Material von sich geben soll.

Um Schicht für Schicht das Modell in der gewünschten Form aufzubauen, muss die Maschine Kopf und Drucktisch in drei getrennten Raumachsen relativ zueinander verschieben können. Dafür gibt es verschiedene Ansätze: 3DTouch, RapMan, Replicator und Ultimaker bewegen den Druckkopf entlang zweier Achsen innerhalb der x-y-Ebene parallel zum Drucktisch. Dieser wandert im Lauf des Drucks jeweils um Schichtdicke nach unten (z-Achse). Felix und Up hingegen verschieben den Druckkopf lediglich seitlich und lassen für die zweite waagerechte Achse den Drucktisch auf einer Schiene vor und zurückwandern. Die Schiene wiederum sitzt auf einer Bühne, die den Tisch beim Drucken nach unten bewegt. Auch der Protos verteilt

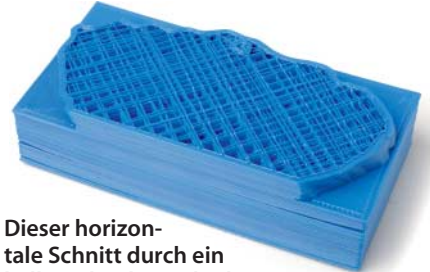

**halb gedrucktes Objekt zeigt das von der Software generierte Gittermuster im Inneren.**

die Achsen ähnlich, hält allerdings den Drucktisch auf einer Höhe und bewegt den Kopf beim Aufbau des Modells allmählich nach oben.

# **Rahmenhandlung**

So sehr sich die 3D-Drucker in der Funktionsweise ähneln, in der äußeren Erscheinung unterscheiden sie sich deutlich. 3DTouch, Rap-Man, Replicator und Ultimaker sind in einen Korpus eingebaut. Bei den ersten beiden besteht er aus Acrylglas, bei den anderen aus Sperrholz. Felix und Up hingegen hängen den Drucktisch in einen aufrecht stehenden Rahmen aus Metallprofilen. Der Tisch ist damit zwar prima zugänglich, beim Betrieb muss man allerdings darauf achten, dass rings um die Maschine genügend Platz frei bleibt, damit der Drucktisch in Extrempositionen nirgendwo aneckt. Außer 3DTouch und Felix haben alle Drucker ein externes Netzteil, das wir auf den Fotos der Maschinen auf den folgenden Seiten weggelassen haben.

Während etliche funktionale Teile der Mechanik des Felix' offenbar auf einem Bruderexemplar gedruckt wurden, besteht der Up mit Ausnahme einiger Gehäuseteile komplett aus Metall. Der Rahmen des Protos ist aus Gewindestangen und in 3D gedruckten Verbindungsstücken zusammengefügt. Diese werden auf einer Profi-Maschine im Laser sinterverfahren hergestellt.

Das Druckmaterial ist in verschiedenen Farben und auch durchscheinend erhältlich. Es wird auf Rollen gewickelt geliefert. Beim 3DTouch verschwinden diese elegant im Inneren des Korpus' unter dem Drucktisch, bei Replicator, Ultimaker und Up hängt man sie außen an die Maschine. Für den RapMan gibt es einen separaten Rollenhalter, den man neben der Maschine platziert; beim Felix sowie beim Protos muss man die Rolle irgendwo danebenlegen oder einen Halter als Zubehör kaufen. Dieser Plastikdraht ist ein widerspenstiges Material, das gerne in Spiralen von der Rolle fällt und sich dabei verwurschtelt, wenn es keine kontrollierte Zuführung gibt. Lässt man den Drucker unbeaufsichtigt laufen, kann sich der Draht auf dem Weg in den Druckkopf verklemmen oder zwischen bewegliche Teile des Druckers geraten. Bei Druckern mit Rollenhaltern und Führungs-

schläuchen für den Draht ist die Gefahr dafür zwar deutlich geringer, aber auch hier kann es vorkommen, dass sich die Windungen auf der Rolle verknoten und der Drucker nur noch heiße Luft von sich gibt. Bleibt das länger unbemerkt, können Plastikreste in der Düse verbrennen und sie verstopfen.

# **Arbeitstiere**

Die eigentliche Arbeit erledigen vier meist identische Schrittmotoren – drei bewegen die Achsen, der vierte schiebt Plastikdraht in den Druckkopf. Drei Mikroschalter oder Infrarotlichtschranken registrieren, wenn Drucktisch und Kopf ihre Home-Position am Ende der x-, y- und z-Achse erreicht haben. Die Signale dieser Sensoren laufen in einem Mikrocontroller zusammen, der auch die Steuerbefehle an die Schrittmotoren schickt und die Düse auf der geforderten Temperatur hält.

Die Elektronik an Bord des Druckers ist relativ simpel, den Rest macht die jeweilige Firmware des Mikrocontrollers. Sie hat mindestens ebenso viel Einfluss auf die Funktion des Druckers wie die Mechanik. Weil die Hersteller ständig an ihr arbeiten, ist der erste

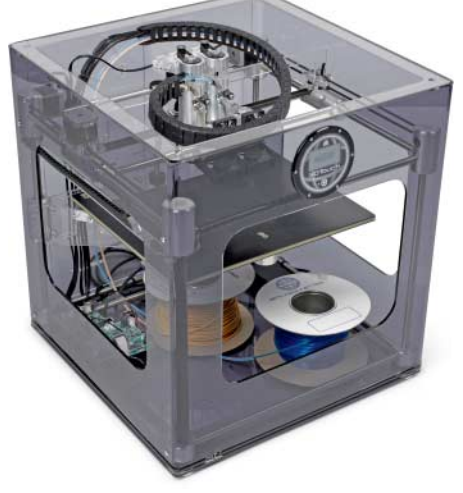

**Für das Foto haben wir dem 3DTouch den Acrylglasdeckel abgenommen, damit man die beiden Druckköpfe besser sieht. Die schwarze Schnecke führt das Rohmaterial zu den heißen Düsen, der Touchscreen ist ins runde Firmenlogo oben eingebettet.**

**Prüfstand | 3D-Drucker** 

**Die Software zur Druckvorbereitung fügt auf Wunsch automatisch Stützen für überhängende Teile ein, die man hinterher mit einem Messer oder Seitenschneider entfernt – falls man herankommt. Das in einem Stück gedruckte Getriebe (links) bringt man nachträglich nicht mehr zum Laufen; lässt man es in Einzelteilen fertigen, muss man deutlich weniger Stützen entfernen (rechts).**

Schritt bei Inbetriebnahme eines 3D-Druckers ein Firmware-Update. Hier zeigt sich, dass es sich bei Felix, Protos, Replicator und Ultimaker um nähere oder entferntere Verwandte handelt – sie alle haben ihre Wurzeln im Open-Hardware-Projekt RepRap, greifen auf die Software zurück, die in dessen Umfeld entwickelt wird und in allen stecken modifizierte Arduino-Boards. Außer MakerBot empfehlen die Hersteller deshalb, die Firmware über die Arduino-Entwicklungsumgebung, eine serielle Schnittstelle und ein USB-Kabel in den Drucker zu bringen.

Die Firmware setzt die in einer Druckdatei gespeicherten Werkzeugbahndateien aus Koordinaten und Motorkommandos in Signale für die Schrittmotoren um. Solche Druckdateien erzeugt man vorab aus 3D-Modellen. Dafür liefern alle Hersteller spezielle Software für den PC mit. Die ist entweder für einen bestimmten Drucker maßgeschneidert oder sie berücksichtigt spezielle Eigenschaften des Druckertyps, wenn man das passende Profil auswählt – beispielsweise, mit welcher Kraft Material aus der Düse gepresst werden muss, damit bei der gewählten Schichtdicke und Druckgeschwindigkeit der

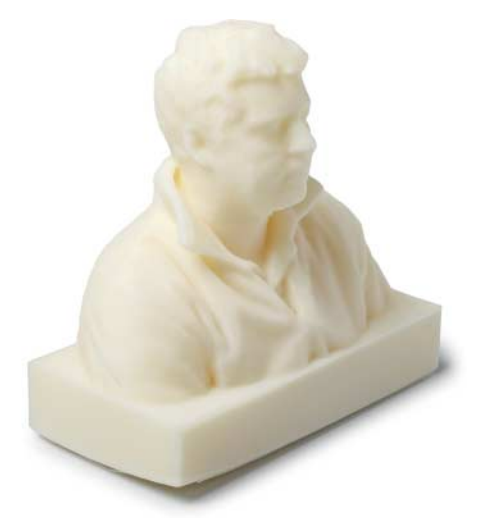

**Diese Porträtbüste ist dem Replicator leider nicht ganz standfest gelungen – schuld ist das Material: Wenn ABS abkühlt, treten im gedruckten Objekt enorme Spannungen auf.** 

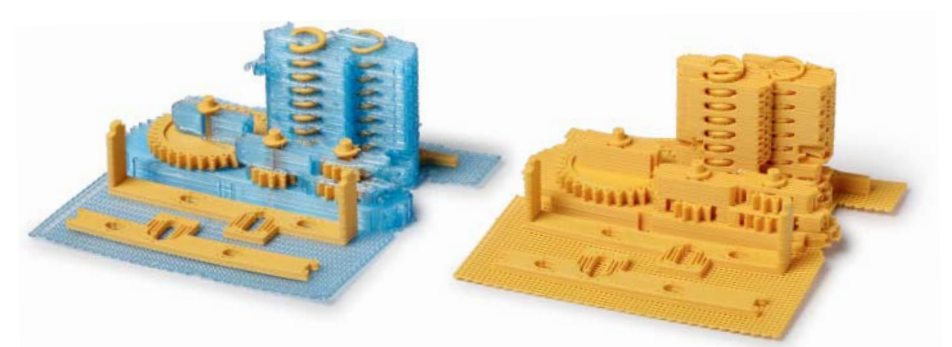

**Dieser Satz mechanischer Teile wurde einmal mit dem 3DTouch (links) und einmal mit dem RapMan gedruckt (rechts). Während unser RapMan nur einen Druckkopf hat und deshalb Teile sowie automatisch generierte Stützen aus demselben Material drucken muss, verfügt der 3DTouch über zwei Köpfe und kann die gelben ABS-Teile mit blauem PLA stützen. Beides lässt sich hinterher einfach voneinander trennen.**

Durchfluss stimmt. Manchmal führt auch mehr als ein Software-Weg zur gewünschten Druckdatei: So kann man den in der RepRap-Welt neben dem dort üblichen Standardwerkzeug für die Druckdateierzeugung namens Skeinforge auch eine Alternative namens Slic3r einsetzen – beide werden in Open-Source-Projekten entwickelt und sind kostenlos zu bekommen.

## **Schichtweise**

RapMan und 3DTouch trennen die Datenvorbereitung und den Druck konsequent – der PC erzeugt die Druckdateien, die man auf einen USB-Stick kopiert. Den steckt man in den Drucker und startet den Bauvorgang mit einem Touch auf dem Display. Das ist praktisch. Felix, Up und Protos hingegen fehlen Display und sonstige Bedienelemente; hier schickt man die Druckdatei vom Rechner über das USB-Kabel direkt an die Maschine. Beim Replicator wie beim Ultimaker mit Display hat man die Wahl, ob man vom angeschlossenen PC oder autonom von einer SD-Karte drucken will. Ein aufsteckbarer Kartenleser lag auch dem Protos bei.

Druckparameter wie die Dicke der Schichten, aus denen ein Objekt aufgebaut wird, werden nicht durch Eigenschaften der Mechanik, der Elektronik oder durch die Firmware bestimmt, sondern ausschließlich durch die Anweisungen in der konkreten Druckdatei. Damit kommt der Software für die Druckvor-

bereitung eine entscheidende Bedeutung im Druckprozess zu. Meist stellt die Software für Details wie Schichtdicke und Füllstruktur verschiedene Optionen zur Wahl. Die proprietären Anwendungen für 3DTouch, RapMan und Up sowie das gegen Aufpreis erhältliche netfabb Studio für den Ultimaker präsentieren alle wählbaren Parameter anklickbar und übersichtlich. Für die Software aus dem Rep-Rap-Umfeld kann man zwar ebenso detaillierte eigene Konfigurationsdateien basteln, muss dazu aber ziemlich tief in die Materie einsteigen. Unsere Tabelle führt unter den Schichtdicken nur jene Maße auf, die dem Anwender von den erwähnten Werkzeugen des Herstellers gebrauchsfertig geboten werden.

Eine sogenannte Slicer-Software auf dem Rechner zerlegt ein geladenes 3D-Datenmodell in waagerechte Scheiben der gewünschten Dicke. Für jede Schicht berechnet sie Vektoren, die den Weg des Druckkopfes beschreiben: Meist wird ein paar Mal dicht an dicht nebeneinander die Kontur abgefahren und die Innenfläche mit parallelen geraden Stücken gefüllt. Der Slicer kann aber noch mehr – massive Körper legt er auf Wunsch innen nur als lose Gitterstruktur an, um Material, Zeit und Gewicht zu sparen. Dabei kann man die Dichte und oft auch die Form des Gitters wählen. Überhängende Teile eines Objekts, die flacher als 45 Grad aufsteigen, gelingen selten sauber, da der Plastikdraht Gefahr läuft, den Kontakt zur Schicht darunter zu verlieren. Statt sich auf so eine

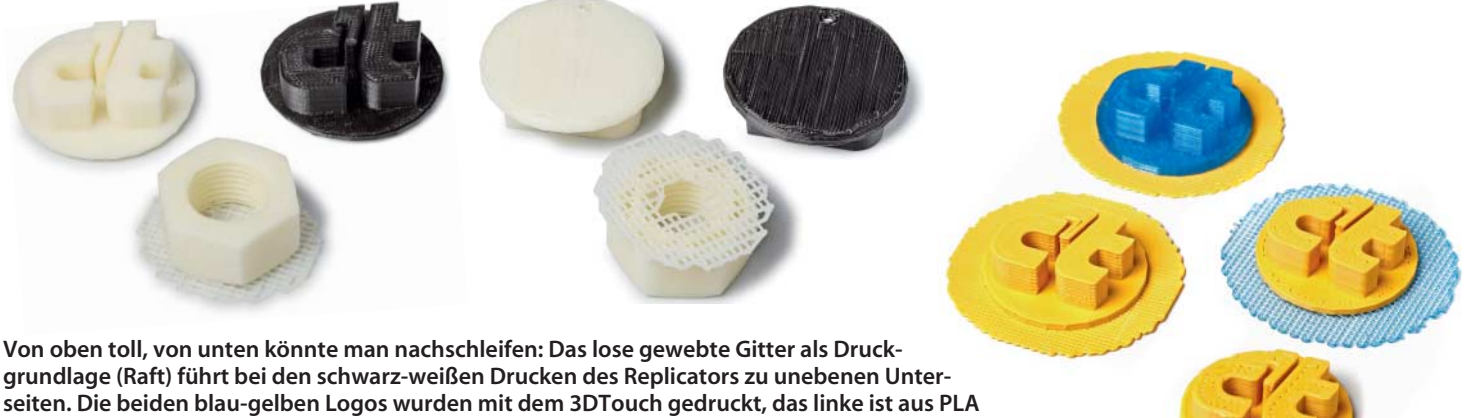

**und sitzt auf einem Grundgitter aus ABS, beim rechten ist es umgekehrt. Die beiden anderen Stücke stammen vom RapMan – das linke wurde mit einer Schichtdicke von 0,125 Millimetern gedruckt, das rechte mit 0,5 Millimetern.**

Luftnummer einzulassen, kann man den Slicer anweisen, an solchen Stellen automatisch Stützelemente einzufügen, die man nach dem Druck mit dem Seitenschneider oder einem Messer vom Modell abtrennt.

Neben dem Slicer gibt es noch eine Steuersoftware, mit der man zum Testen und bei der Wartung auf Knopfdruck einzelne Motoren in Bewegung versetzen, die Düse heizen und Plastikdraht zuführen kann. Bei RapMan und 3DTouch erledigt man dies ausschließlich direkt am Gerät über das Touch-Display; beim Ultimaker und Replicator stehen beide Wege zur Wahl.

# **Doppelkopf**

Zwar können alle getesten Slicer für Überhänge am Modell Stützstrukturen anlegen, aber die Automatik kann auch schiefgehen und Stützen an Stellen erzeugen, die man nach dem Druck zwar noch gut sieht, an die man mit dem notwendigen Werkzeug zum Entfernen allerdings nicht mehr herankommt. Leichter fällt es, die Stützen zu entfernen, wenn sie aus einem anderen Material aufgebaut werden. Dazu braucht man einen zweiten Druckkopf, der mit etwas Abstand neben dem ersten angebracht wird und stets zusammen mit diesem bewegt wird. Während des Drucks arbeiten dann beide Köpfe abwechselnd.

Varianten mit mehr als einem Kopf gibt es vom 3DTouch, RapMan und Replicator, bei Ultimaker arbeitet man ebenfalls daran. Alle Drucker im Test können als Material sowohl ABS (Acrylnitril-Butadien-Styrol) als auch PLA (Polylactide) verarbeiten. Beides lässt sich anschließend gut voneinander trennen. Druckt man Modelle, die ohne Stützen auskommen, kann man zwei oder mehr Köpfe auch mit unterschiedlichen Farben füllen und die Objekte mehrfarbig drucken. Das erfordert allerdings eine spezielle Vorbereitung der Druckdatei.

# **Haftungsfrage**

Als zentraler Schwachpunkt erwies sich in unseren Experimenten die unzuverlässige Haftung des Objekts am Drucktisch. Ganz egal, aus welchem Material der Hersteller den Tisch fertigt – aus Kunststoff-Verbundmaterial, Metall oder Acrylglas, ob blank und glatt oder mit Malerkrepp, PVC- oder Kapton-Klebeband überzogen –, bei verschiedenen Druckern lösten sich immer wieder halb fertige Objekte, woraufhin der Druck abgebrochen werden musste.

Schuld daran sind die Spannungen, die beim Abkühlen des verbauten Materials auftreten. ABS ist hierfür deutlich anfälliger als PLA, weshalb Bits from Bytes generell davon abrät, aus ABS Objekte zu drucken, die in einer Dimension mehr als zehn Zentimeter messen. Dem können wir uns nur anschließen – es ist eigentlich verwunderlich, warum ABS immer noch der Ruf des Standardmaterials für FDM-Maschinen vorauseilt.

Um die Spannungen zu minimieren und die Haftung zu verbessern, gibt es verschiedene Ansätze: Zum einen versucht man, die Kontaktfläche zwischen Tisch und Objekt gleichzeitig zu vergrößern und elastischer zu gestalten, indem zwischen beides ein reichlich bemessenes, gedrucktes, loses, mehrlagiges Gitter eingefügt wird, das sogenannte Raft (englisch für Floß).

Zusätzlich beheizen einige Maschinen den Drucktisch – diesen Weg verfolgen die Hersteller von Felix, Replicator und Up; für den Protos ist die beheizte Tischauflage optional und für den Ultimaker in Vorbereitung. Die Alternative besteht darin, mit Lüftern neben dem Druckkopf das Material möglichst schnell abzukühlen, wenn es am richtigen Ort gelandet ist. Keins der Verfahren ist eine Patentlösung für alle Fälle, Materialien und Objekte. Ganz ohne Glück und einen gelegentlichen zweiten Versuch kann man unserer Erfahrung nach keinen 3D-Drucker betreiben.

**Achillesferse**

 $\overline{\phantom{a}}$ 

一场

Build Cancel

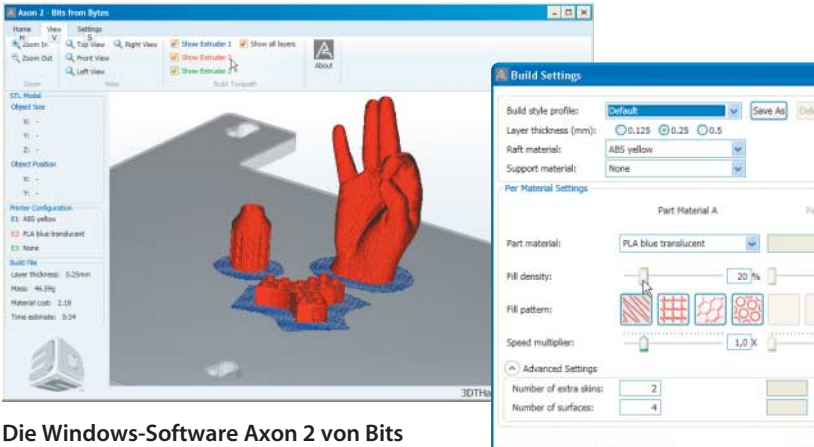

**from Bytes bietet eine 3D-Voransicht auf den Drucktisch des 3DTouch oder RapMan.**

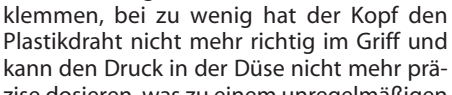

Noch ein zweiter Punkt erwies sich im Test als delikat: die Zuführung des glatten Plastikdrahts in den Druckkopf. Die Mechanik dafür benötigt ein wohldosiertes Maß an Spannung, die man meist über eine Kombination aus Gewindeschrauben und Federn einstellt. Zu viel Spannung belastet Mechanik und Motor unnötig und kann das Material ver-

zise dosieren, was zu einem unregelmäßigen Plastikfaden oder ungewollten Unterbrechungen führen kann. Die Förderschnecke dreht sich auch dann weiter, wenn der Plastikdraht blockiert, und zerreibt diesen zu kleinen Spänen. In einem solchen Fall muss man den Druckvorgang abbrechen, das Material

Printer Configuration Set Default Values

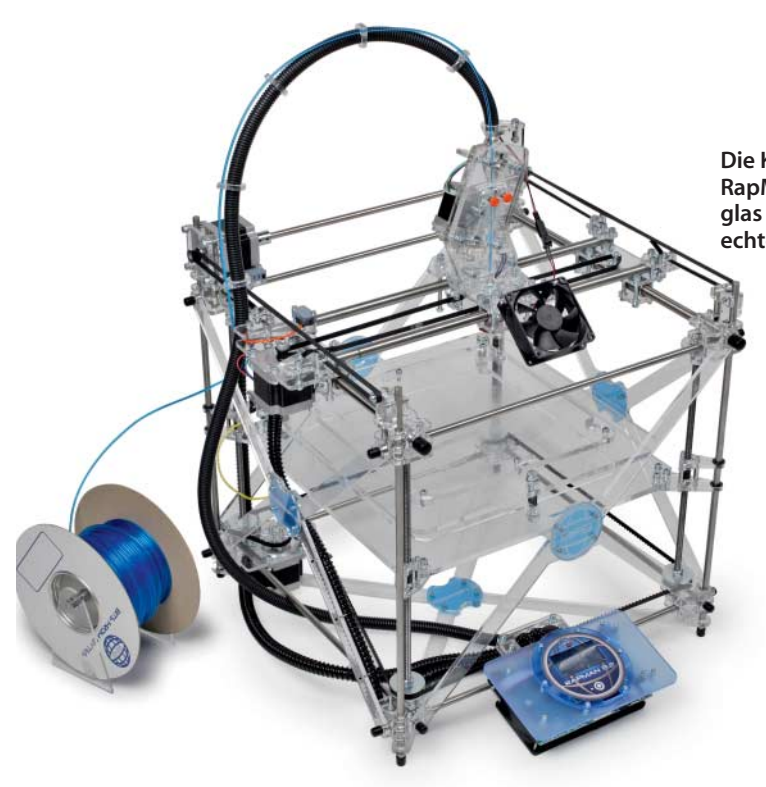

**Die Konstruktion des RapMan aus Acryl glas und Stahl ist ein echter Hingucker.**

> **Mit seinem Sperrholzgehäuse setzt der Replicator die Tradition der 3D-Drucker aus dem Hause MakerBot fort. Die beiden Spulen mit Rohmaterial hängen hinter dem Gehäuse.**

manuell aus dem Kopf spulen, die zerschabte Stelle abzwicken, die Düse neu heizen, den Draht wieder hineinfahren und die Spannung der Zufuhrmechanik anpassen.

Bei unseren Versuchen passierte dies beispielsweise beim Ultimaker, wenn sich die Reibachse für den Materialvorschub mit Kunststoffsspänen zugesetzt hatte. Beim RapMan hakte der Vorschub wiederholt nach einigen Stunden Druckzeit. Die mögliche Ursache: Wir hatten in die Maschine nicht den Original-ABS-Draht des Herstellers mit minimal rauer Oberfläche und einem Durchmesser von nominell 3 Millimetern (gemessen 2,9 Millimeter) eingespult, sondern den leicht glänzenden Draht eines anderen Herstellers mit 3,1 Millimetern Durchmesser. Mit dem Original-Kunststoff lief der Drucker dann durch.

# **Ab in die Werkstatt**

Für den Betrieb im Büro oder im Wohnzimmer eignen sich die Drucker nicht – sie sind auf Dauer zu laut und beim Drucken riecht es nach geschmolzenem Plastik (wenn auch dezent). Motoren und Mechanik verursachen Geräusche wie eine Mischung aus 56K-Modem und Computertomograf – so mag man sich in den 60er Jahren die Computermusik des 21. Jahrhunderts vorgestellt haben. Je nach Objekt gibt es zwar durchaus rhythmisch interessante Phasen, die werden aber beim nächsten Schichtwechsel abrupt abgebrochen. Das stört niemanden, der die Maschine fasziniert beobachtet. Für unfreiwillige Ohrenzeugen ist das auf Dauer aber nur schwer zu ertragen.

Apropros Dauer: Die Geräte legten bei unseren Versuchen ein sehr unterschiedliches Tempo vor. Wir haben sie alle ein c't-Logo auf einer runden Grundplatte drucken lassen, mit einer Schichtdicke von einem Viertelmillimeter oder dem nächsten Standardwert darunter oder darüber. Inklusive Vorheizen brauchte der 3DTouch eine Stunde und zwanzig Minuten dafür, Felix und Ultimaker hingegen waren in einer halben Stunde fertig. Die Aufbereitung der Dateien im Slicer haben wir bei dieser Messung außen vor gelassen – die Steuerdateien muss man nur einmal berechnen lassen und kann sie beim Druck eines weiteren Exemplars einfach erneut an den Drucker schicken.

## **3DTouch**

Der 3DTouch vom britischen Hersteller Bits from Bytes macht einen professionellen Eindruck. Den soliden Metallrahmen umschließt ein getöntes Acrylglasgehäuse, in dem alles Platz findet, was andere Drucker in ihre Umgebung verstreuen: Netzteil, Elektronik, Rollen mit Material und Zuführung des Kunststoffdrahts zum Druckkopf. Man steuert die Maschine bequem über einen LCD-Touchscreen und lädt darüber auch die Druckdateien vom USB-Stick. Für unseren Test stellte uns der Hersteller ein Exemplar mit zwei Druckköpfen zur Verfügung, der Drucker ist aber auch mit einem oder dreien erhältlich.

Für die Umwandlung von 3D-Modellen in Druckdateien stellt Bits from Bytes seinen Kunden die Windows-Anwendung Axon 2 zur Verfügung. Die Bedienung der Software erschließt sich schnell. Sie bietet eine 3D-Voransicht des Drucktisches, auf dem man importierte STL-Modelle platzieren, rotieren und skalieren kann; Stützstrukturen legt Axon auf Wunsch aus einem anderen Material an als das eigentliche Objekt. Die gewählte Schichtdicke (0,125, 0,25 oder 0,5 Millimeter) beeinflusst, wie fein waagerechte Oberflächen aufgelöst werden – Objekte aus dickeren Schichten zeigen insgesamt gröbere Flächen.

Axon erkennt Problemstellen der geladenen Modelle wie Löcher in der Oberfläche oder falsch orientierte Facetten zuverlässig, repariert sie automatisch und speichert das

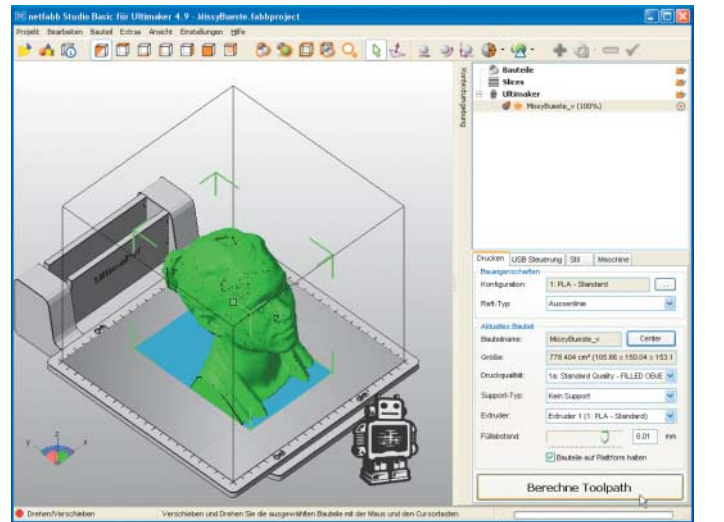

**Eine dreidimensionale Darstellung des Modells auf dem Drucktisch bietet die optionale Software netfabb Studio für den Ultimaker. Die Druckersteuerung und die Bedien elemente für den integrierten Slicer findet man auf Registerkarten am Fensterrand.**

Ergebnis wieder als STL, sodass wir mit der Zeit dazu übergingen, problematische 3D-Dateien erst einmal in dieser Software zu laden, bevor wir sie dem Slicer eines anderen Druckers übergaben.

Die schönsten Ergebnisse erzielten wir, wenn wir das gewünschte Modell aus PLA druckten und das Raft darunter aus ABS anlegen ließen. Die beiden Materialien trennen sich gut voneinander – manchmal zu gut, denn einige Male mussten wir neu ansetzen, weil sich das Objekt noch während des Drucks von seinem Untergrund gelöst hatte.

Der 3DTouch ist nicht der schnellste – schon der Druck eines fünf Zentimeter hohen Objekts kann einige Stunden dauern. Will man die Maschine nicht unbeaufsichtigt laufen lassen, kann man sie eine Pause einlegen und den Druck später fortsetzen lassen. Das funktioniert unserer Erfahrung nach allerdings nicht immer – manchmal hatte der 3DTouch den Faden verloren und wir mussten die Fertigung von vorne beginnen.

Besonders lange dauert es, wenn man ein Modell mit Stützen aus einem anderen Material druckt. Hierbei druckt zunächst die eine Düse ihren Teil, dann fährt der Kopf in die Ruheposition, wo die zweite Düse auf Betriebstemperatur geheizt wird und dann ihren Teil druckt. Währenddessen kühlt die erste Düse wieder ab und muss vor der nächsten Schicht erneut geheizt werden.

Als größtes Problem stellte sich im Test die Angewohnheit des 3DTouch heraus, vor Druckbeginn etwas Material aus der Düse zu pressen und das dann an einer Kunststofflippe abzustreifen. Eigentlich soll der entstehende Klumpen anschließend erstarren und in einen Sammelbehälter fallen – stattdessen blieb er gelegentlich am Druckkopf hängen, wurde von ihm zum Modell geschleift und blieb getreu Murphys Gesetz eigentlich immer irgendwo hängen, wo er den weiteren Bau störte.

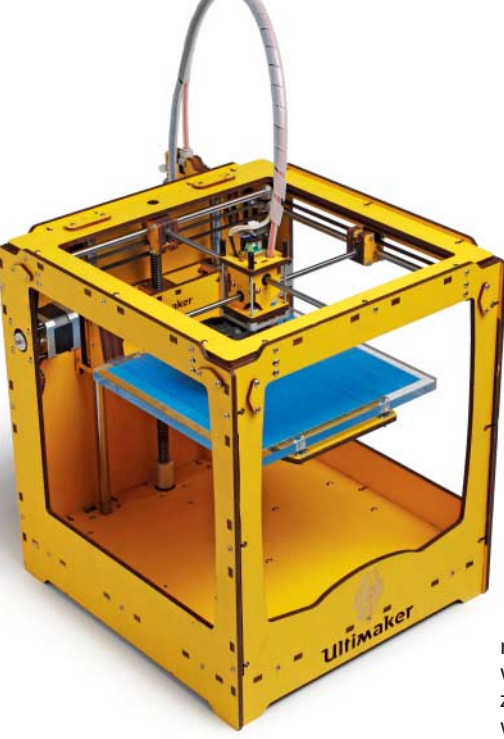

## **RapMan**

Auch wenn sie sich nicht ähnlich sehen – der RapMan ist der Bausatz-Bruder des 3DTouch. Der Touchscreen der beiden 3D-Drucker zeigt die identischen Symbole und zur Druckvorbereitung benutzt man ebenfalls Axon 2, wenn auch mit einer anderen Profildatei. Unser Exemplar des Druckers hatte nur einen Kopf, ein zweiter ist als Nachrüstsatz erhältlich und damit sollte die Aufgabenteilung zwischen zwei Materialien ebenso klappen wie mit dem 3DTouch.

Die Druckqualität ist ähnlich gut, allerdings zeigten einige Produkte des RapMan leicht wellige senkrechte Flächen, was vermutlich daran, liegt, dass die Gewindestangen nicht exakt gerade sind, die den Drucktisch hochund herunterfahren – auch der erste Drucker von MakerBot, der CupCake CNC, den wir Anfang 2011 getestet haben, litt unter diesem Problem [2]. Auffällig oft lösten sich bei unse**Auch beim Ultimaker hängt die Spule mit Rohmaterial hinter dem Gehäuse. Die Abbildung zeigt die Maschine noch ohne Display; es ist auf dem Foto auf Seite 92 zu sehen.**

ren Versuchen mit dem RapMan Objekte während des Drucks vom Untergrund – meist solche aus ABS, aber auch bei PLA kam das mehr als einmal vor, was die Freude an der mit viel Mühe aufgebauten Maschine trübte.

Das viele Acrylglas des RapMan sieht zwar schick aus, dieses Material hat allerdings seine Tücken. Die Standard-Eckverbindung besteht aus fünf Millimeter starken Acrylteilen, zwischen denen paarwei-

se mit vier M3-Schrauben eine zwölf Millimeter starke Rundstahlstange eingeklemmt wird. Zieht man die Schrauben nur minimal zu fest, zerspringen die Acrylteile ohne Vorwarnung, da sie sehr sensibel auf Spannungen reagieren. Zwar gelang uns die komplette Montage des RapMan ohne Bruch, im Betrieb allerdings löste sich einmal das Acryl-Vorschubzahnrad am Druckkopf – offenbar aufgrund einer losen Madenschraube. Als wir die festzogen, zerbrach das Zahnrad. Hier half dann nur noch Sekundenkleber.

Mit der vorinstallierten Firmware 5.2.0 konnten wir zwar den korrekten Abstand zwischen Düse und Tisch bei Druckbeginn speichern, allerdings wurde dieser Wert offenbar hinterher nicht ausgelesen. Egal, wie oft und penibel wir die Kalibrierung wiederholten – die Düse kratzte bei jedem Testdruck eine Riefe in den Acrylglastisch. Erst ein Update auf die Firmware 5.3.1 behob das Problem.

# **Replicator**

Der Replicator verursacht im regulären Betrieb Geräusche, die bei jedem anderen 3D-Drucker Grund zur ernsthafter Sorge wären.

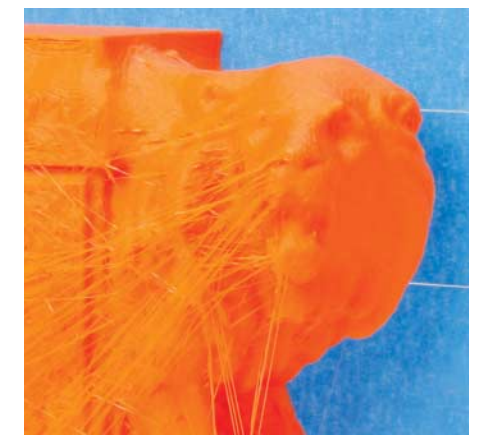

**Die Düse des Ultimaker neigt im Zusammenspiel mit netfabb Studio zum Fädenziehen. Das Gespinst über diesem PLA-Löwen ließ sich aber mit dem bloßen Fingernagel entfernen.**

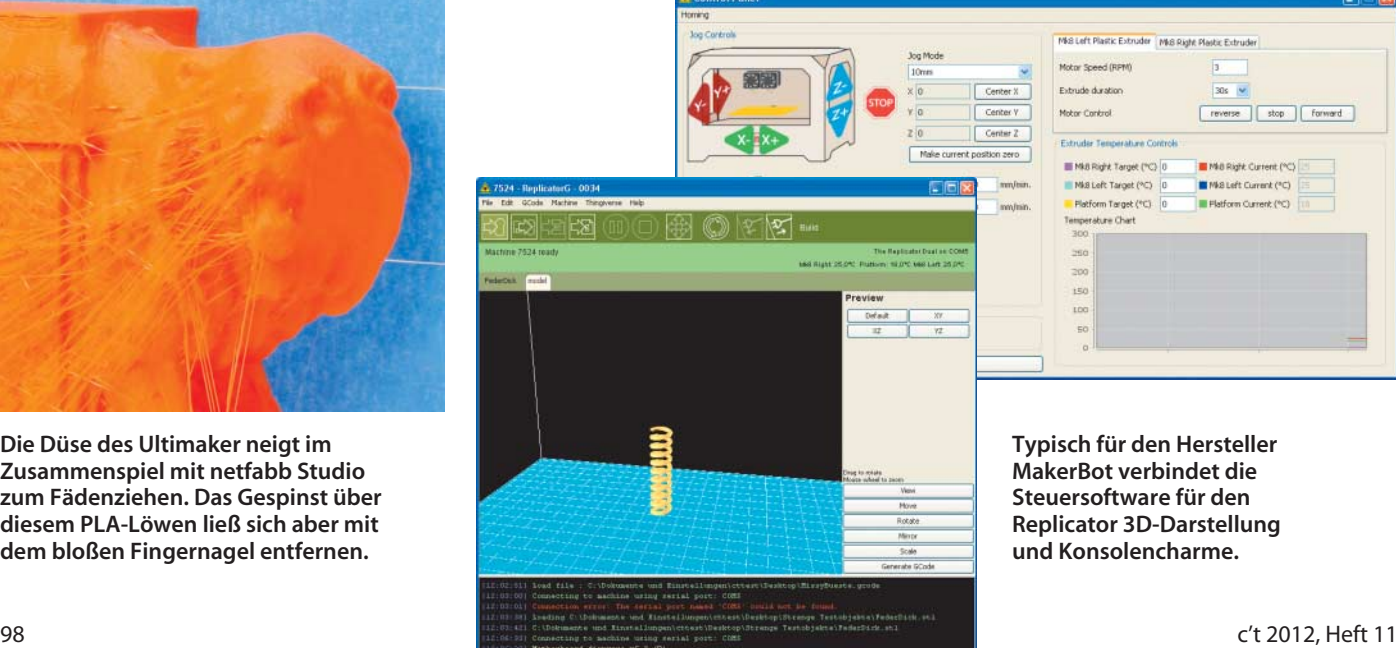

<sup>©</sup> Copyright by Heise Zeitschriften Verlag Persönliches PDF für Dominic Rathje aus 89075 Ulm

Das liegt zum einen am Sperrholzgehäuse, das einen hervorragenden Resonanzkörper abgibt, zum anderen an der hohen Geschwindigkeit, mit dem der Mikrocontroller den massigen Doppeldruckkopf die Achsen entlangjagt. Entsprechend schnell ist der Replicator allerdings auch mit beeindruckend großen Objekten fertig.

Verglichen mit den beiden Maschinen von Bits from Bytes und dem Up wirkt die Sperrholzkiste etwas klapprig. So mussten wir erst einmal die Sperrholzbasis des Druck tisches lösen, so weit wie möglich nach oben biegen und dann die Schrauben wieder festziehen. Nur dadurch brachten wir die Platte des Drucktisches so dicht unter die Düsen, wie in der Anleitung beschrieben – zuvor klafften immer noch mehrere Millimeter Distanz, als die Justierschraube schon zu Ende war. Während der Replicator aufheizt, gibt er ein Dauerpiepen von etwa 15 Kilohertz von sich – manche hören das, und für die ist es unangenehm.

Trotz beheizter Platte lösen sich größere ABS-Drucke stellenweise von selbst vom Drucktisch. Die Standardeinstellungen für das Raft sind ziemlich locker – so trennt sich zwar der Unterbau gut vom eigentlichen Druck, der hat dafür aber keine wirklich ebene Unterseite, aus der sich noch dazu einzelne Plastikfäden lösen. Obenrum hingegen gelingt dem Replicator präzise Arbeit und eine ansprechend saubere Oberfläche.

Die von Makerbot schon länger verwendete Software ReplicatorG bietet eine 3D- Voransicht der zu druckenden Datei und ein buntes Fenster für die Steuerung des Druckers vom Rechner aus. Nachholbedarf besteht aber noch bei der Aufbereitung von Objekten, die mit zwei Materialien parallel gedruckt werden. Zwar kann man hierfür zwei STL-Dateien in einer Steuercode-Datei verheiraten. Es ist aber unmöglich, wie bei

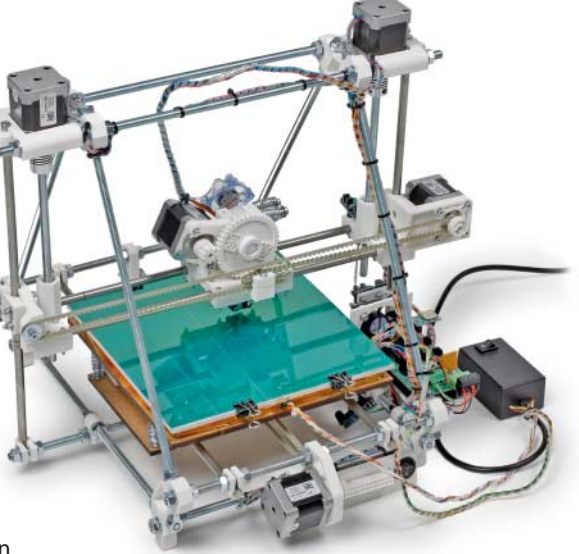

Axon den einen Kopf anzuweisen, das Objekt zu drucken und den anderen, sich um die Stützen zu kümmern.

# **Ultimaker**

Auch beim Ultimaker besteht das Gehäuse aus Sperrholz, auch er bringt seinen Druckkopf auf erstaunliche Geschwindigkeit, macht dabei aber nicht ganz so viel Krach wie der Replicator. Wir bekamen vom Hersteller als Zubehör einen sogenannten Ulti-Controller – ein kleines Sperrholzkistchen mit Display und Eingaberädchen, mit dem man sich durch die Menüs spult. SD-Karten mit Druckdateien kann man seitlich in den Controller schieben und so den Ultimaker ohne USB-Nabelschnur zu einem PC betreiben.

Bedient wird der Ultimaker gleichzeitig handfest und sophisticated – eine charmante Mischung. So sorgt einerseits blaues Malerkrepp auf dem Acrylglas-Drucktisch für die nötige Haftung und die Ausrichtung der z-Achse korrigiert man durch einen beherzten Griff an die Spindel des Tisches, während die erste Schicht bereits gedruckt wird – andererseits kann man durch Drehen am Displayrädchen beispielsweise die Druckgeschwin-

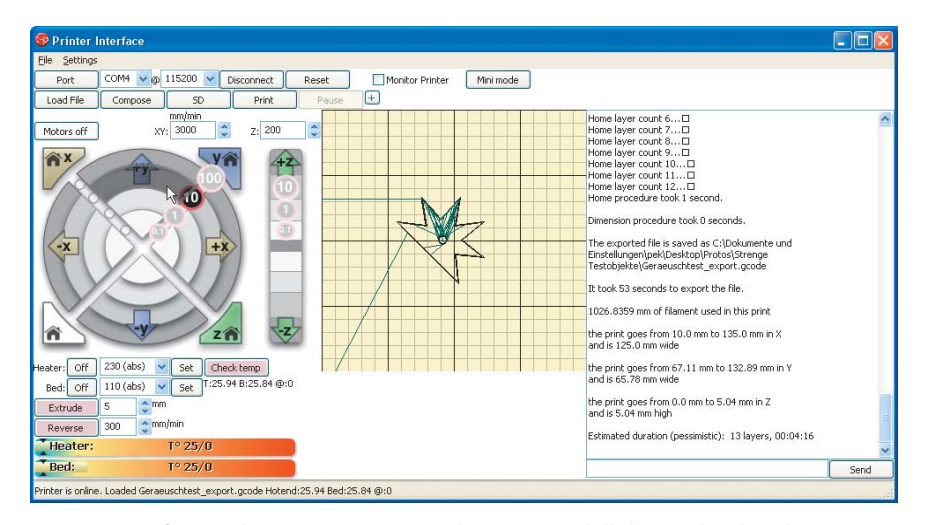

**Die Steuersoftware des Protos zeigt zwar kein 3D-Modell des zu druckenden Objekts, aber eine Vektorvorschau auf die einzelnen Schichten und markiert auf Wunsch jene Partien, die gerade im Druck sind.**

**Zusätzlich zum Steuerkästchen rechts für die Drucktischheizung ist der Protos noch auf die externe Zufuhr von Daten, Strom und Rohmaterial über Kabel und Plastik draht ange wiesen (nicht im Bild).**

digkeit prozentual erhöhen oder herunterfahren, wobei der Materialvorschub automatisch mitskaliert. Für die Druckvorbereitung haben wir die kostenpflichtige Anwendung netfabb Studio verwendet. Alternativ kann man auch beim Ultimaker auf Open-Source-Werkzeuge wie Slic3r zurückgreifen.

#### **Protos**

Der Protos der German RepRapFoundation GRRF baut auf dem Modell Prusa Mendel des Open-Hardware-Projekts RepRap auf. Verglichen mit den anderen hier vorgestellten Maschinen wirkt diese mit ihrer komplett offen liegenden Technik wie ein Prototyp, und so ist sie auch gedacht – als optimal in verschiedene Richtungen erweiterbare Plattform.

Der Protos ist das geeignete Modell für alle, die keine vorgefertigten Sachen mögen und sich nicht scheuen, am Gerät und an Konfigurationen in der Software herumzufrickeln. Dazu muss man aber auch bereit sein, sonst hat man keine rechte Freude mit diesem Drucker. Ein Rundum-Sorglospaket wie die Hersteller des Up oder Bits from Bytes bietet die German RepRap Foundation nicht. So empfehlen die Autoren der Bedienungsanleitung, die Software Slic3r statt dem Standard-Werkzeug Skeinforge zu benutzen – wie man die einsetzt und mit welchen Parametern, das muss der Protos-Besitzer allerdings selbst ausprobieren. Wir hatten dafür jedenfalls kein sehr gutes Händchen – in unserer (freilich begrenzten) Experimentierphase mit dem Protos gelang uns kein besonders ansehnliches Werkstück.

# **Felix**

Der schlicht Felix 1.0 genannte Selbstbau-Drucker ist im Kern ebenfalls ein RepRap, was spätestens bei der Installation der Software auffällt. Auch die Platinen von Protos

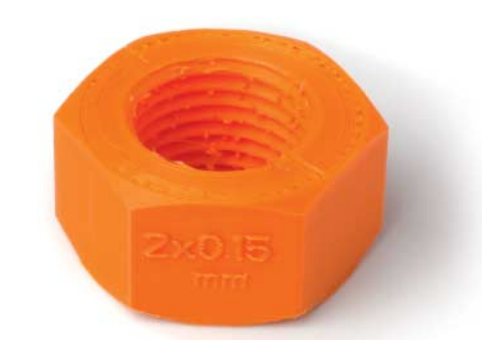

**Als einzige Maschine versah der Ultimaker die gedruckte M20-Mutter mit einer lesbaren Beschriftung.**

#### **Prüfstand | 3D-Drucker**

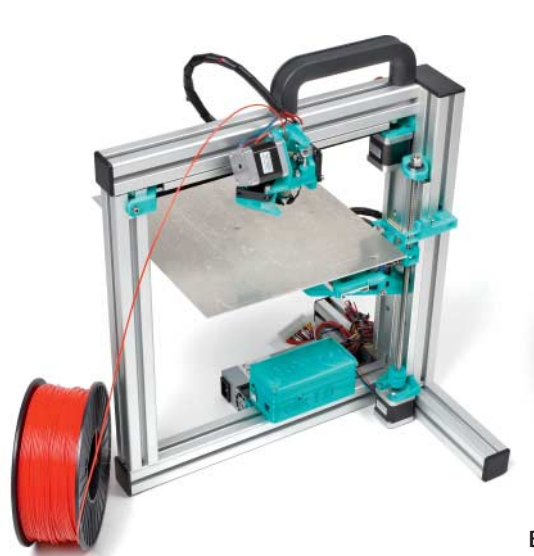

**Auch im Felix steckt ein RepRap, wenngleich die Mechanik völlig anders aussieht als die des Protos.**

und Felix ähneln sich stark, dafür unterscheiden sich Chassis und Mechanik fundamental.

Etliche Teile des Felix' sind selbst auf einem FDM-3D-Drucker entstanden – der Hersteller verspricht, dass er seinen Kunden kleinere Konstruktions-Updates als STL-Dateien zum Selbstdrucken kostenlos nachliefert. Rein konstruktiv sind die PLA-Druckteile aber zum Teil problematisch. An einigen Stellen weisen sie Vertiefungen auf, die dort hineingelegte selbstsichernde M4-Muttern am Durchdrehen hindern sollen, wenn eine Schraube hineingedreht wird. In der Praxis klappt das nur manchmal: Bei unserem Aufbau gab an zwei solcher Stellen das Plastik beim Einschrauben nach, die Mutter drehte sich mit der Schraube und von außen kam man nicht mehr heran, um sie festzuhalten. Da blieb nur, das Plastikteil von außen aufzuschneiden, die Mutter in die Zange zu nehmen, die Schraube anzuziehen und danach das Loch mit Heißkleber zu flicken. Der Her-

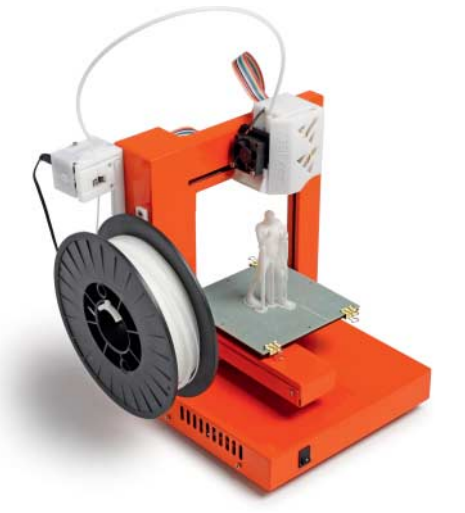

**Bei unserem Testexemplar des Up sorgte noch ein fünfter Motor über der Spule links für den Materialvorschub – der Her steller hat die Konstruktion inzwischen etwas verändert.**

steller gibt an, solche Problemstellen mittler-

# **Up**

druckten Gehäusen für Druckkopf und Vorschubmotor – eine skurrile Mischung. Um die Modelle auf dem beheizten Metall-Drucktisch

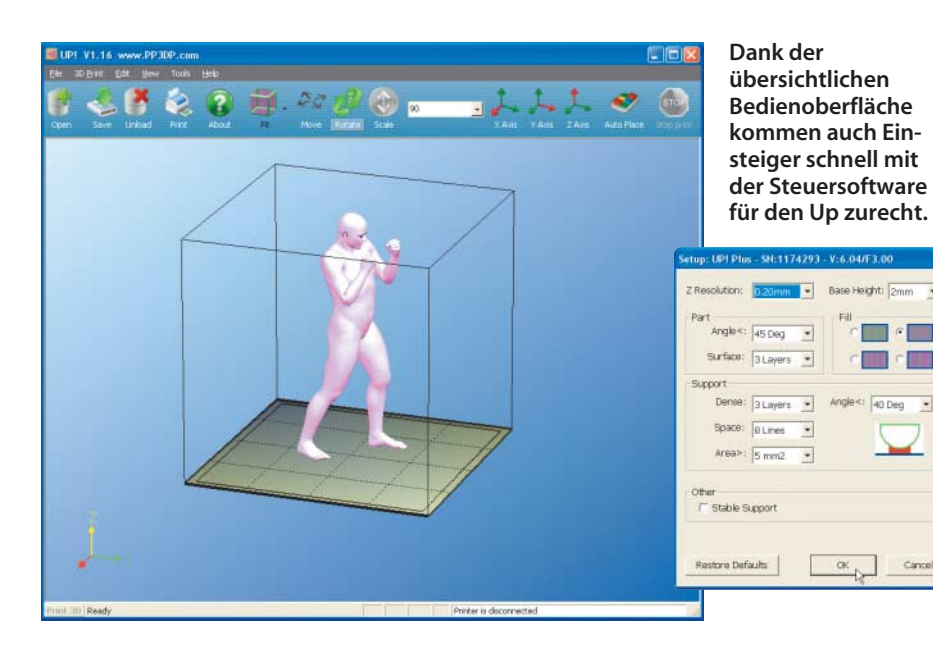

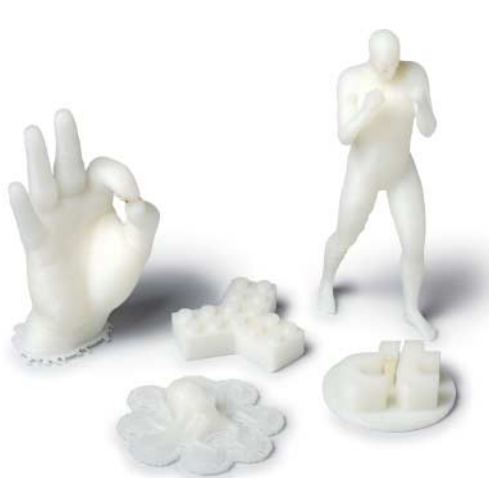

**Der Up druckt und druckt und druckt – die kleine, aber zuverlässige Maschine erwies sich bei unseren Experimenten als eine der produktivsten.** 

zu halten, legt der chinesische Hersteller simple Lochrasterplatten aus Kunststoff bei, die man mit Klammern auf den Tisch spannt. Die erste Lage des Raft drückt sich in die Löcher und krallt sich darin fest wie eine Reihe von Druckknöpfen – da löst sich kein Objekt frühzeitig. Prinzipiell sollte dieser Trick auch bei den anderen Maschinen funktionieren, ausprobiert haben wir es nicht.

Allerdings muss man Gedrucktes möglichst von der Lochplatte trennen, solange beides noch warm ist, sonst hat man eine anstrengende Schnitzarbeit vor sich. Die fällt auch an, wenn man den Unterbau vom eigentlichen Modell trennen will, vor allem bei Objekten mit großen ebenen Grundflächen. Zwar setzt der Up für die maximale Modellgröße die engsten Grenzen unter allen hier vorgestellten Druckern – aber was man ihm als Datei übergibt, das druckt er auch zuverlässig.

Für den Betrieb ist eine spezielle Software nötig, die unter Windows und Mac OS X läuft. Der Hersteller hat Slicer und Druckersteuerung so eng verzahnt in ein GUI gepackt, dass sich der Anwender erst gar keine Gedanken mehr über die Abgrenzung zwischen dem einen und dem anderen machen muss.

## **Fazit**

3DTouch und RapMan arbeiten schön und haben genügend Platz zwischen Tisch und Kopf, um große Objekte zu drucken. Bei der relativ geringen Geschwindigkeit der Maschinen gerät das allerdings zur Geduldsprobe – und es gibt keine Garantie, dass sich nicht kurz vor Schluss das Objekt wie von Geisterhand vom Tisch löst und man noch mal von vorne beginnen muss. Wer nicht so viel Frustrationstoleranz aufbringt, der fährt mit dem Up besser – zuverlässiger arbeitet unseren Erfahrungen nach derzeit keiner.

Neben dem Up hätten wir auch den Ultimaker am liebsten behalten – es macht einfach Spaß, dem flitzenden Kopf zuzusehen, der in überschaubarer Zeit auch große Stücke aus hauchdünnen Schichten aufbaut.

weile entschärft zu haben. Im direkten Vergleich ging der Zusammenbau des Felix' schneller über die Bühne als der des RapMan, erforderte aber mehr handwerkliches Geschick – bei ersterem muss man beispielsweise noch die Achsen der Schrittmotoren flachfeilen, damit die Madenschrauben der darauf gefädelten Zahnräder einen besseren Griff haben. Auch ums Löten kommt man beim Felix nicht ganz herum. Fertig aufgebaut erwies sich der Felix als schnell und leise, bei den Versuchen mit unserem Eigenbau konnten wir aber nicht die volle Druckqualität erreichen, die mit der Konstruktion möglich ist.

Der Up garniert seinen soliden lackierten Stahlrahmen mit nicht sehr sauber in 3D-geWährend wir diese beiden Geräte aber zurückgeben müssen, bleibt der Replicator als für den Test gekauftes Gerät bei uns, und wir sind gespannt, wann endlich ein Software-Update das Potenzial seiner Mechanik voll ausreizt – automatisch mit einem Kopf drucken und mit dem anderen stützen können derzeit nur die Drucker von Bits from Bytes.

Eine Kaufempfehlung fällt schwer. Jedes Firmware- und Software-Update verändert das Druckergebnis, die aktuelle Mechanik-Revision D des Felix wird sicher nicht die finale gewesen sein und Prototypen eines beheizten Drucktischs sowie einer zweiten Düse für den Ultimaker laufen bereits. Außerdem stehen zwei weitere interessante Drucker in den Startlöchern: Zum einen der Cube, den 3D Systems auf der Elektronik-

messe CES vorgestellt hat [3], zum anderen der Fabbster des deutschen Herstellers Sintermask. Der soll mit dem Plastikdraht als Rohmaterial brechen und stattdessen gezähnte Stäbchen zuführen, die im Spritzguss gefertigt werden. Wir sind gespannt, wie gut das funktioniert.

Doch auch mit den derzeit erhältlichen günstigen FDM-Maschinen kann man praktische Dinge herstellen – so druckten wir beispielsweise Ersatzteile für das Gelenk einer Stehlampe, das bereits seit einigen Monaten seinen Dienst versieht. Gleichzeitig behält der 3D-Druck selbst bei so nützlichen Objekten etwas Magisches, und das geht auch nicht verloren, wenn man sich länger mit der Materie beschäftigt. Ohne Hingabe kann man allerdings keinen der hier vorgestellten 3D-Drucker betreiben. Noch sind sie ein technisches Hobby, wie eine Modelleisenbahn, eine Tonbandmaschine oder ein Motorrad – schrauben, pflegen und lieben ge-<br>hört einfach dazu. hört einfach dazu.

#### **Literatur**

- [1] Peter König, Achim Barczok, Ideen materialisieren, Webdienste fertigen Objekte nach Ihren 3D-Entwürfen, c't 15/11, S. 84
- [2] Peter König, Christiane Rütten, Modellierautomat, 3D-Drucker als Bausatz: MakerBotCup-Cake CNC, c't 3/11, S. 110
- [3] Peter König, Sachen machen, Drucken in 3D, c't 6/12, S. 134

#### *www.ct.de/1211092*

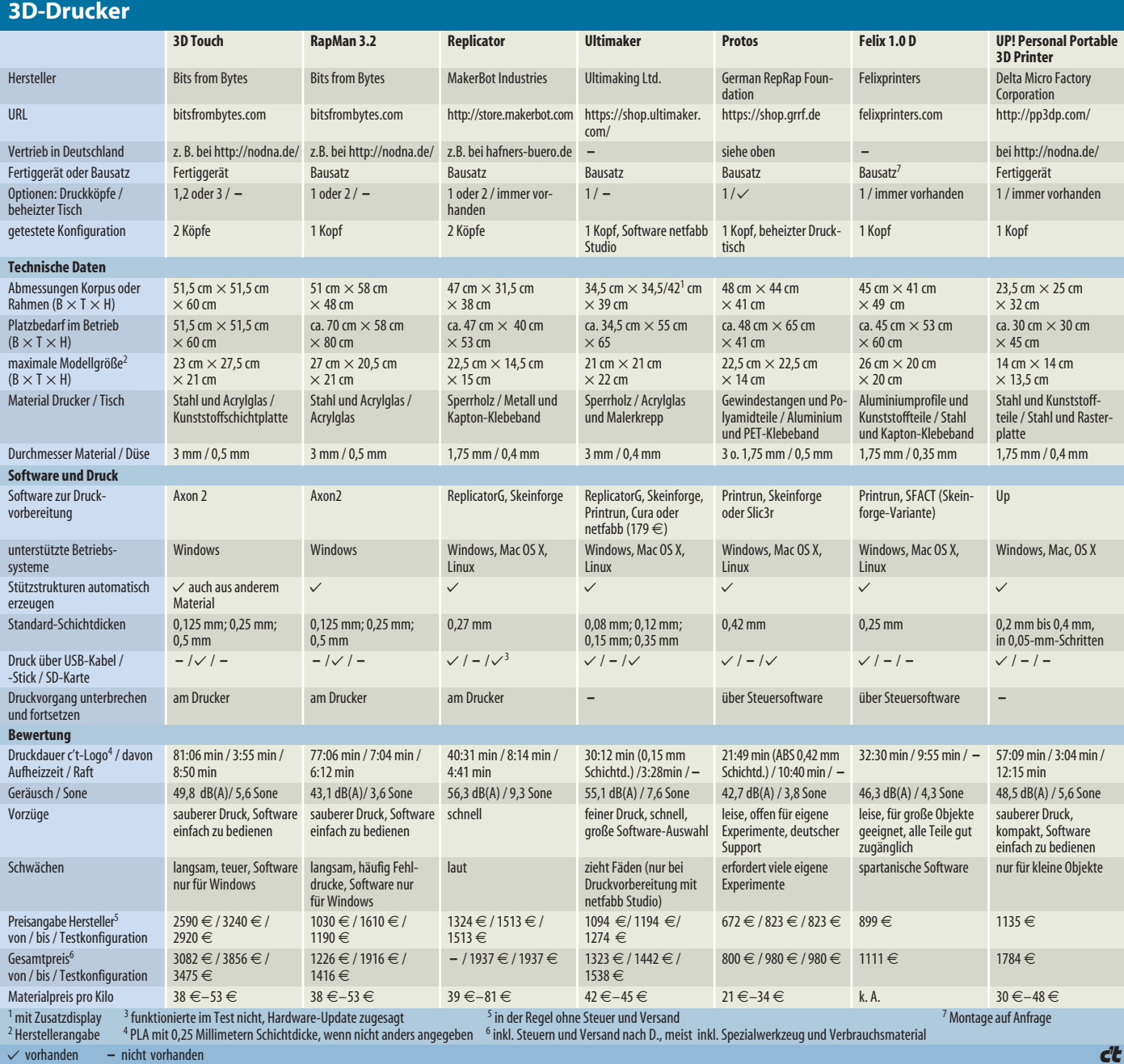

und etwas Verbrauchsmaterial, ggf. Preis des deutschen Vertriebspartners